## **Deleting a property chain**

You can delete a property chain using the shortcut menus Remove subproperty chain.

## To delete a property chain

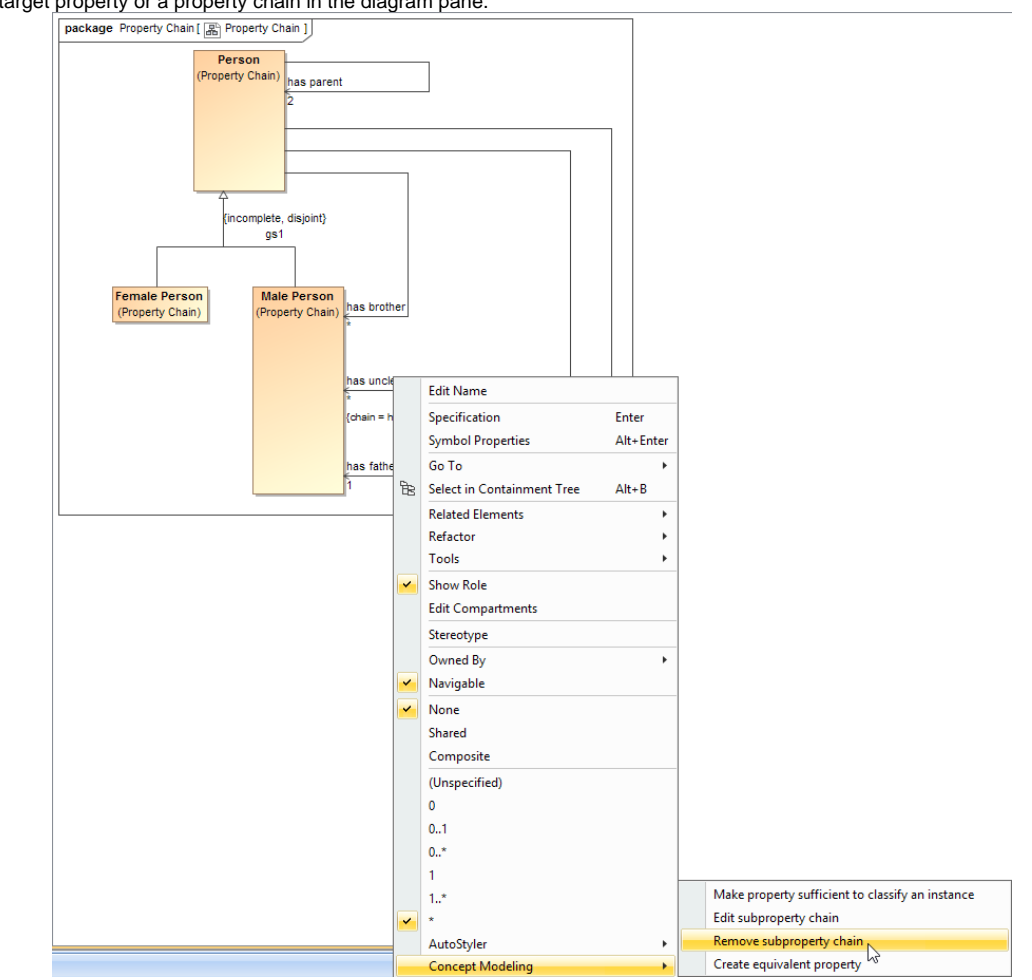

1. Right-click a target property or a property chain in the diagram pane.

Using the Remove subproperty chain shortcut menu to delete a property chain.

2. Select **Concept Modeling** > **Remove subproperty chain** for the shortcut menu. The Concept Modeler will delete all of the properties in the selected property chain.

**Alternatively, you can select Concept Modeling > Edit subproperty chain and delete the property chain by clicking its tagged value >** Remove Value

in the **Specification** window of the property.

## **Related pages**

- [Usage](https://docs.nomagic.com/display/CCMP190SP1/Usage)
- [Creating a concept model](https://docs.nomagic.com/display/CCMP190SP1/Creating+a+concept+model)
- [Creating a property chain](https://docs.nomagic.com/display/CCMP190SP1/Creating+a+property+chain)